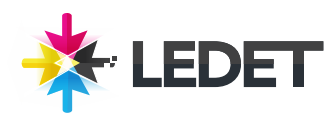

## **Illustrator Training Course Synopsis**

Learn to produce better designs by mastering the pen tool and learning how to use the most powerful tool for Vector design in the graphic arts industry. You'll be able to create logos, professional type effects, complex airbrush effects and impressive designs that unlock the artistic potential within you.

#### **Illustrator Training Course Length and Time**

This class is 2 days long. Class time is 9:00 a.m.- 4:00 p.m. Breaks are scheduled throughout the day and lunch is typically scheduled from 12-1. Students provide their own lunch.

#### **What You Will Learn in This Illustrator Training Course**

Lines and shapes Selection Tools The Pen Tool **The Pen Tool** Contract Contract Using the Live Trace Tool Type Basics Transform Tools Fill and Stroke Gradients Using Layers **Victor** Using Blends Transparency Exporting to EPS and PDF For a more extensive outline, click here.

#### **Illustrator - Enrollment**

Please see our Enrollment Page (http://www.ledet.com/enroll) for our enrollment form.

#### **Locations for this Illustrator Training Course**

We have training centers in Atlanta, Houston, Chicago, Denver, San Diego and Washington DC. We also offer classes at a network of rental facilities. We offer private onsite training and instructor-led, live online training. If coming to a rental facility, please double-check the location of your class with our office to make sure you get to the right location.

#### **Prerequisites for this Illustrator Training Course**

This class is appropriate for novice users of Illustrator. This course focuses on the fundamentals of using Illustrator's diverse tools and creating complex shapes from simple ones. We also recommend that you have the Adobe Illustrator software before starting the class. You can purchase the software or obtain a trial version of it from the Adobe web site.

## **Goals for this Illustrator Training Course**

Sterling Ledet and Associates realizes the importance of education and we take pride in being able to offer you classes that are more custom fit to your needs. Call us at (877) 819- 2665 if you have any special questions or e-mail us at sales@ledet.com.

### **Disclaimer**

Our goal is to make sure your class meets your objectives, not ours. Therefore, all of our outlines are treated as guides to help steer the workshop. This outline does not guarantee that all the topics listed will be covered in the time allowed. The amount of material covered is based on the skill level of the student audience. We may change or alter course topics to best suit the classroom situation.

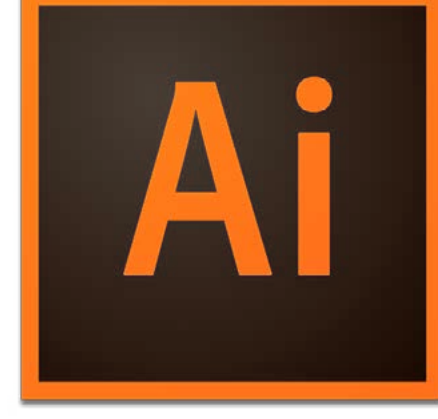

## **Adobe Illustrator**

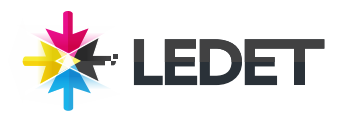

## **Adobe Illustrator**

## **Lesson 1 - Getting to Know the Work Area**

Getting started Understanding the workspace Adjusting the user interface brightness Working with the Tools panel Exploring the Control panel Working with panels Editing panel groups Resetting and saving your workspace Using panel menus Changing the view of artwork Using the view commands Using the Zoom tool Scrolling through a document Viewing artwork Navigating multiple artboards Using the Navigator panel Arranging multiple documents Finding resources for using Illustrator

#### **Lesson 2 - Selecting and Aligning**

Getting started Selecting objects Using the Selection tool Using the Direct Selection tool Creating selections with a marquee Creating selections with the Magic Wand tool Selecting similar objects Selecting in Outline mode Aligning objects Aligning objects to each other Aligning to a key object Aligning anchor points Distributing objects Aligning to the artboard Working with groups Grouping items Working in Isolation mode Creating a nested group Exploring object arrangement Arranging objects Selecting objects behind Hiding and locking objects

## **Lesson 3 - Creating and Editing Shapes**

Getting started Creating a new document Working with basic shapes Understanding drawing modes Creating rectangles Creating rounded rectangles Creating ellipses Creating polygons

Working with Draw Behind mode Creating stars Changing stroke width and alignment Working with line segments Joining paths Using the Width tool Outlining strokes Combining and editing shapes Working with the Shape Builder tool Working with Pathfinder effects in the Pathfinder panel Working with shape modes in the Pathfinder panel Using the Draw Inside mode Editing content drawn inside Using the Eraser tool Using Image Trace to create shapes Cleaning up traced artwork

#### **Lesson 4 - Transforming Objects**

Getting started Working with artboards Adding artboards to the document Resizing artboards Editing document setup options Renaming artboards Reordering artboards Transforming content Working with rulers and guides Scaling objects Reflecting objects Rotating objects Distorting objects with effects Shearing objects Positioning objects precisely Positioning with Smart Guides Transforming with the Free Transform tool Applying multiple transformations

## **Lesson 5 - Drawing with the Pen Tool**

Getting started Exploring the Pen tool Selecting paths Constraining lines Introducing curved paths Drawing a curve with the Pen tool Drawing a series of curves with the Pen tool Converting smooth points to corner points Combining curves and straight lines Creating the ice cream illustration Drawing the ice cream Drawing half of the ice cream dish Finishing the ice cream dish Editing curves Deleting and adding anchor points Converting between smooth points and

corner points Cutting with the Scissors tool Creating a dashed line Cutting with the Knife tool Adding arrowheads Drawing with the Pencil tool Editing with the Pencil tool

#### **Lesson 6 - Color and painting**

Getting started Understanding color Exploring color modes Understanding the main color controls Working with color Applying an existing color Creating and saving a custom color as a swatch Creating a copy of a swatch Editing a swatch Creating and editing a global swatch Using the Color Picker to create color Using Illustrator swatch libraries Creating a spot color Creating and saving a tint of a color Adjusting colors Copying appearance attributes Creating a color group Working with color in the Color Guide panel Editing a color group in the Edit Colors dialog box Editing colors in artwork Assigning colors to your artwork Painting with patterns Applying existing patterns Creating your own pattern Applying your pattern Editing your pattern Working with Live Paint Creating a Live Paint group Painting with the Live Paint Bucket tool Adding to and modifying a Live Paint group

## **Lesson 7 - Working with Type**

Getting started Working with type Creating point type Creating area type Converting between area and point type Importing a plain text file Working with overflow text and text reflow Threading text Creating columns of text Formatting type Changing font family and font style Changing font size Changing font color Changing additional text attributes Modifying text with the Touch Type tool Changing paragraph attributes

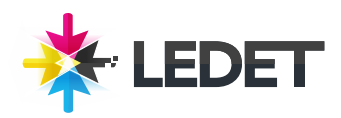

# **Adobe Illustrator**

Working with glyphs Resizing and reshaping type objects Creating and applying text styles Creating and applying a paragraph style Editing a paragraph style Creating and applying a character style Editing a character style Sampling text formatting Warping text Reshaping text with a preset envelope warp Editing the envelope warp Working with type on a path Creating type on a path Creating type on a closed path Editing type on a path options Wrapping text around an object Creating text outlines

## **Lesson 8 - Working with Layers**

Getting started Understanding layers Creating layers Selecting and moving objects and layers Duplicating layer content Moving layers Locking layers Viewing layers Pasting layers Creating a clipping mask Merging layers Locating layers Applying appearance attributes to layers Isolating layer

## **Lesson 9 - Working with Perspective Drawing**

Getting started Understanding the perspective grid Working with the perspective grid Using a preset grid Adjusting the perspective grid Drawing objects in perspective Selecting and transforming objects in perspective Duplicating content in perspective Moving objects in a perpendicular direction Moving planes and objects together

Bringing content into perspective Drawing with no active grid Adding and editing text in perspective Moving a plane to match an object Adding symbols to the perspective grid Editing symbols in perspective Grouping content in perspective Releasing content from perspective

## **Lesson 10 - Blending Colors and Shapes**

Getting started Working with gradients Creating and applying a linear gradient to a fill Adjusting the direction and angle of a gradient fill Applying a gradient to a stroke Editing a gradient on a stroke Creating and applying a radial gradient Editing the radial gradient colors Adjusting the radial gradient Applying gradients to multiple objects Exploring other methods for editing gradient colors Adding transparency to gradients Working with blended objects Creating a blend with specified steps Modifying a blend Creating and editing smooth color blends

#### **Lesson 11 - Working with Brushes**

Getting started Working with brushes Using Calligraphic brushes Applying a Calligraphic brush to artwork Drawing with the Paintbrush tool Editing paths with the Paintbrush tool Editing a brush Removing a brush stroke Using Art brushes Applying an existing Art brush Creating an Art brush using a raster image Editing an Art brush Using Bristle brushes Changing Bristle brush options Painting with a Bristle brush Using Pattern brushes Creating a Pattern brush Applying a Pattern brush Editing the Pattern Brush Working with the Blob Brush tool Drawing with the Blob Brush tool Merging paths with the Blob Brush tool Editing with the Eraser tool

## **Lesson 12 -Applying Effects**

Getting started Using live effects Applying an effect Editing and deleting effects Styling text with effects Editing shapes with a Pathfinder effect Applying an effect to convert a shape Applying a Stylize effect

Applying the Offset Path effect Applying Distort & Transform Applying Photoshop effects Working with 3D effects Applying an Extrude & Bevel effect Applying a Revolve effect Applying the same effect to multiple objects

#### **Lesson 13 - Applying Appearance Attributes and Graphic Styles**

Getting started Using the Appearance pane Editing appearance attributes Adding another stroke Adding another fill Reordering appearance attributes Applying an appearance attribute to a layer Using graphic styles Applying an existing graphic style Creating and applying a graphic style Updating a graphic style Applying a graphic style to a layer Editing the layer's graphic style formatting Applying multiple graphic styles Scaling strokes and effects Applying a graphic style to text Saving content for the web Aligning content to the pixel grid Slicing content Selecting and editing slices Using the Save For Web command Creating CSS code Setting up your design for generating CSS Working with character styles and CSS code Working with graphic styles and CSS code Copying CSS Exporting CSS

#### **Lesson 14 - Working with symbols**

Getting started Working with symbols Using existing Illustrator symbol libraries Creating symbols Editing a symbol Replacing symbols Breaking a link to a symbol Editing symbol options Working with the Symbolism tools Spraying symbol instances Editing symbols with the Symbolism tools Copying and editing symbol sets Storing and retrieving artwork in the Symbols panel Mapping a symbol to 3D artwork

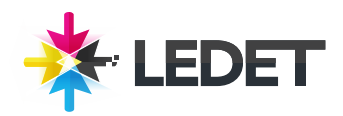

# **Adobe Illustrator**

Working with symbols and Adobe Flash® integration

## **Lesson 15 - Combing Illustrator Graphics with other Adobe Applications**

Getting started Working with Adobe Bridge CC Combining artwork Understanding vector versus bitmap graphics Placing image files Placing an image Transforming a placed image Placing a Photoshop image with Show Import Options Placing multiple images Applying color edits to images Masking an image Applying a simple clipping mask to an image Editing a mask Masking an object with a shape Masking an object with multiple shapes Creating an opacity mask Editing an opacity mask Sampling colors in placed images Working with image links Finding link information Embedding and unembedding images Replacing a linked image Packaging a file Exploring Adobe Illustrator and Adobe Photoshop, Adobe InDesign, Adobe Muse, Adobe Fireworks, and Adobe Flash